# **Ordering Official Transcripts**

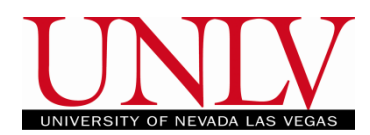

- Office of the Registrar
- 1. Official Transcripts can be ordered online through the transcript request page: <https://unlv.today/transcriptrequest>
	- **a. Current Students**
		- i. Clicking on the "Current Students" tile will prompt the student at the next page to enter their ACE ID and password to login.

### **b. Graduates / Former Students**

i. You can log in using your NSHE ID, L number, or SSN (if you had one on file at the time of attendance.)

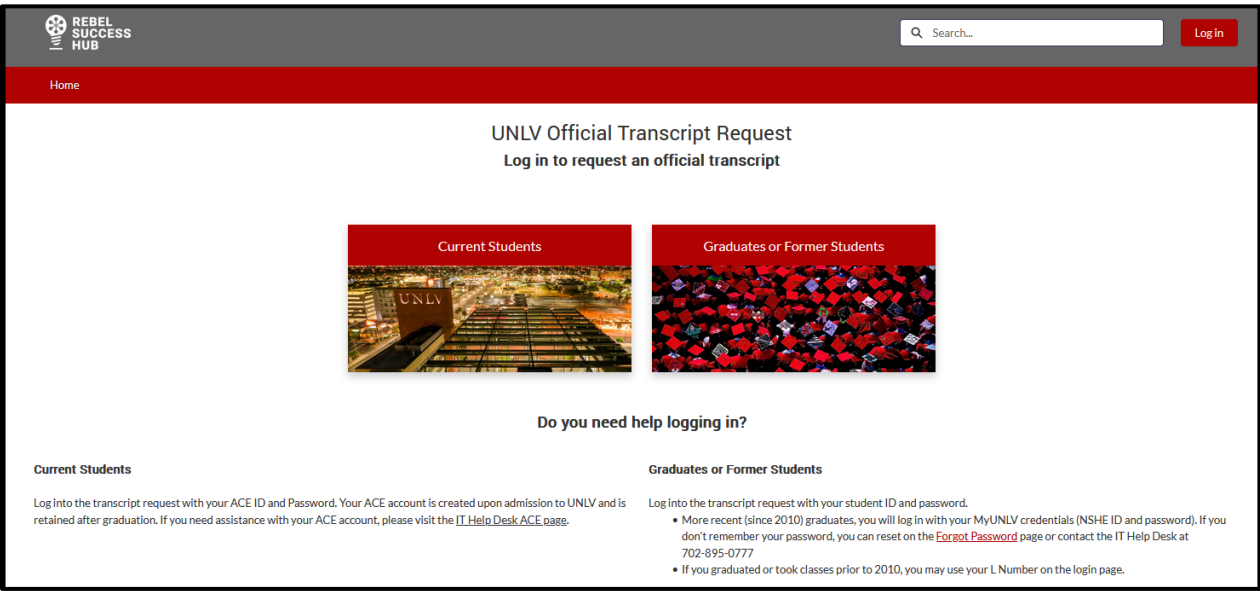

## **c. You DO NOT need a password/pin to order transcripts**

- i. You will click the 'Next' button to proceed (you will be prompted for a digital signature later in the order.)
- ii. Recent graduates (in the last 2 years) will log in with their ACE ID and password. If they try to log in using the Former students method, they will be rerouted to the ACE login screen for Transcript Request.

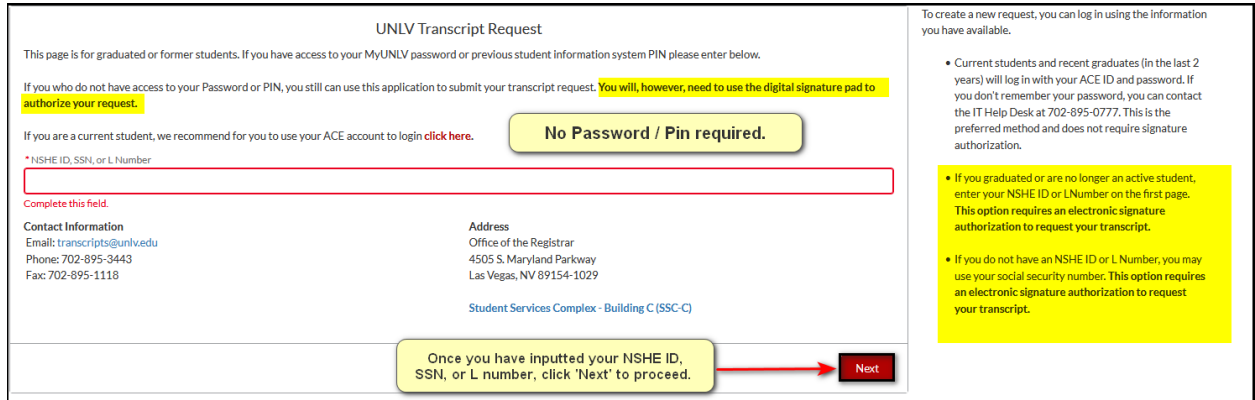

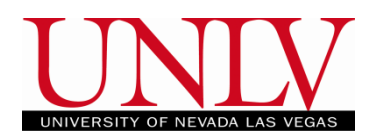

d. Once you have logged in, you will then enter your email address and phone number (these are your personal preference, they do not need to match what UNLV has in their records.)

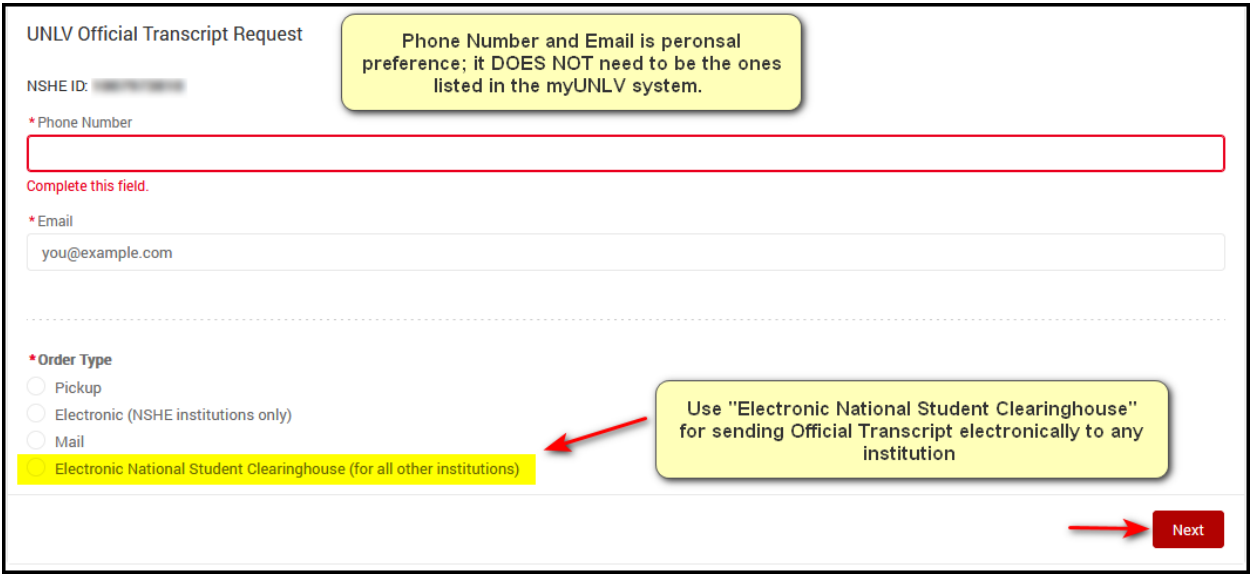

- e. Select the type of order you would like to submit:
	- i. Pickup on Campus: Orders are ready within 48 hours of a successful charge on the credit card.
		- 1. These cost \$10.00.
	- ii. **[Electronic Delivery](#page-2-0) (NSHE institutions only)**: Only available for submitting transcripts to other NSHE schools.
		- 1. This option is FREE.
	- iii. [Mail to Recipient:](#page-3-0) Transcripts will be mailed within 48 hours of a successful charge on the credit card.
		- 1. These are \$10.00 for the transcript and will also include applicable postage.
	- iv. [Electronic National Student Clearinghouse \(for all other institutions\):](#page-6-0)
		- 1. These are \$10.00 are your credit card is charged UNLV generates the official transcript.

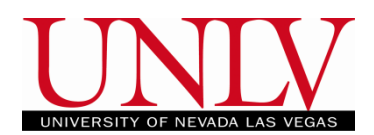

<span id="page-2-0"></span>f. If you select electronic (NSHE institutions only) delivery, you will select the school(s) from the list.

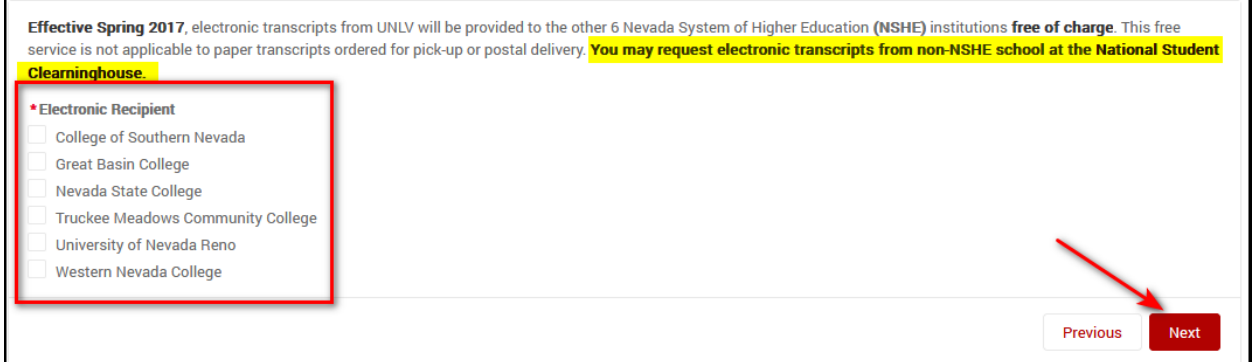

- i. After clicking 'Next', you will review the order and click the "Next" button to provide the electronic signature.
	- 1. Please note: **Transactions are NON-REFUNDABLE.**

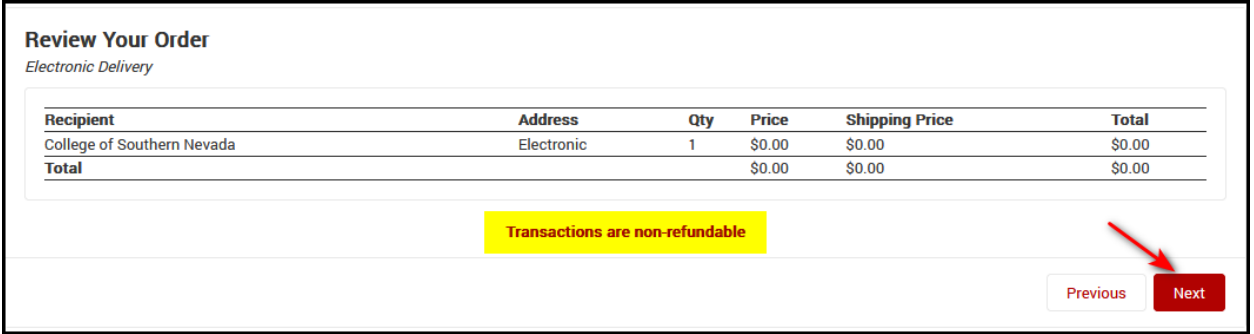

g. Draw your signature on the pad and click 'Next' to complete the order.

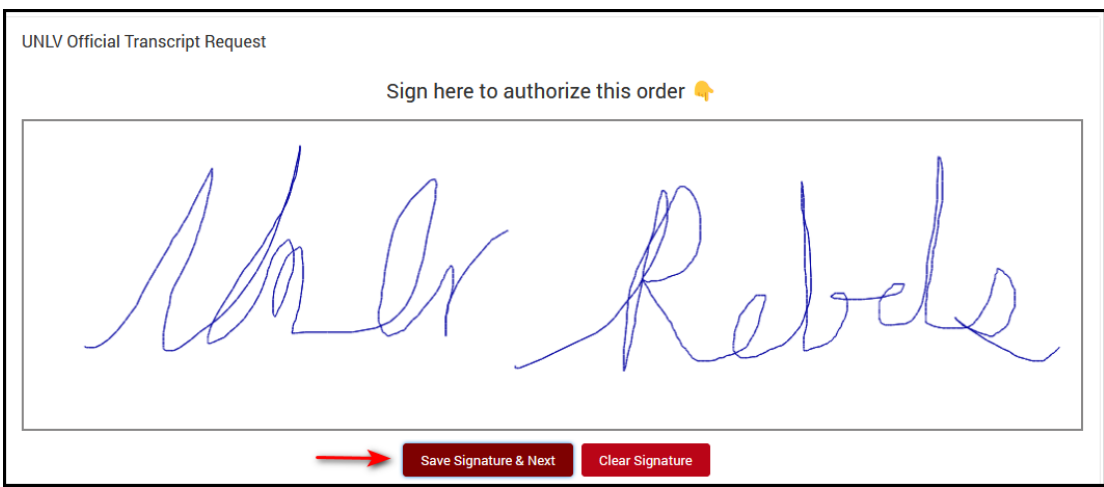

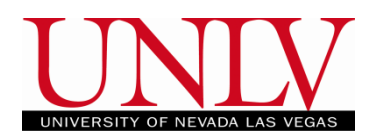

<span id="page-3-0"></span>h. If you select Mail to Recipient, you will enter the number of transcripts you would like to send to EACH address (if you are sending transcripts to multiple addresses you will select the button to add an additional recipient)

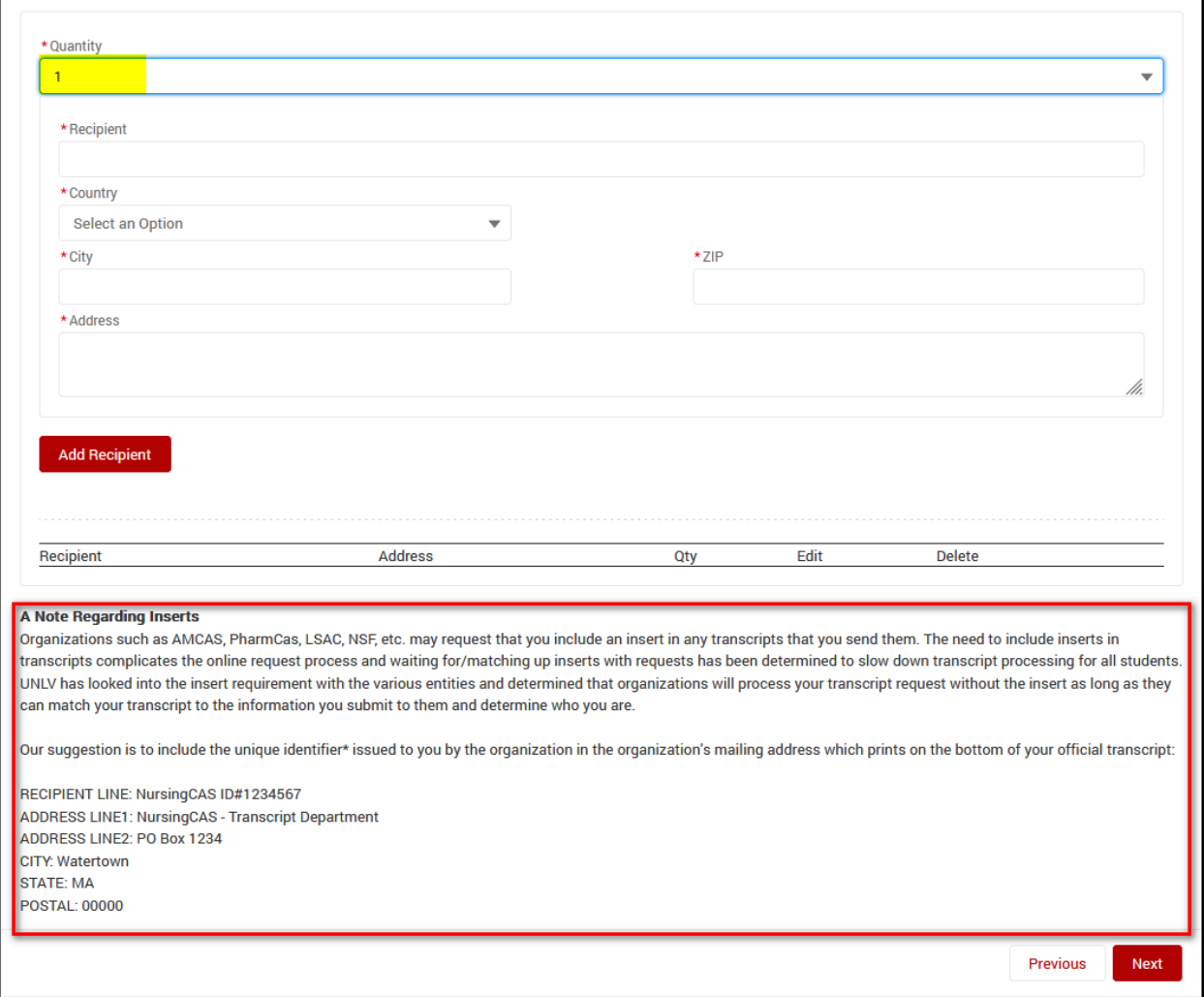

i. If your transcript has an insert, please read the statement on inserts. Many of those organizations accept transcripts from the National Student Clearinghouse and we would recommend that students utilize this option if possible.

# **Ordering Official Transcripts** Office of the Registrar

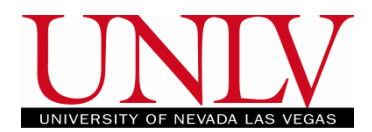

ii. Then you will review the order and proceed to the next page or add an additional recipient. All transcripts are mailed via USPS  $1<sup>st</sup>$  class mail for both domestic and international orders.

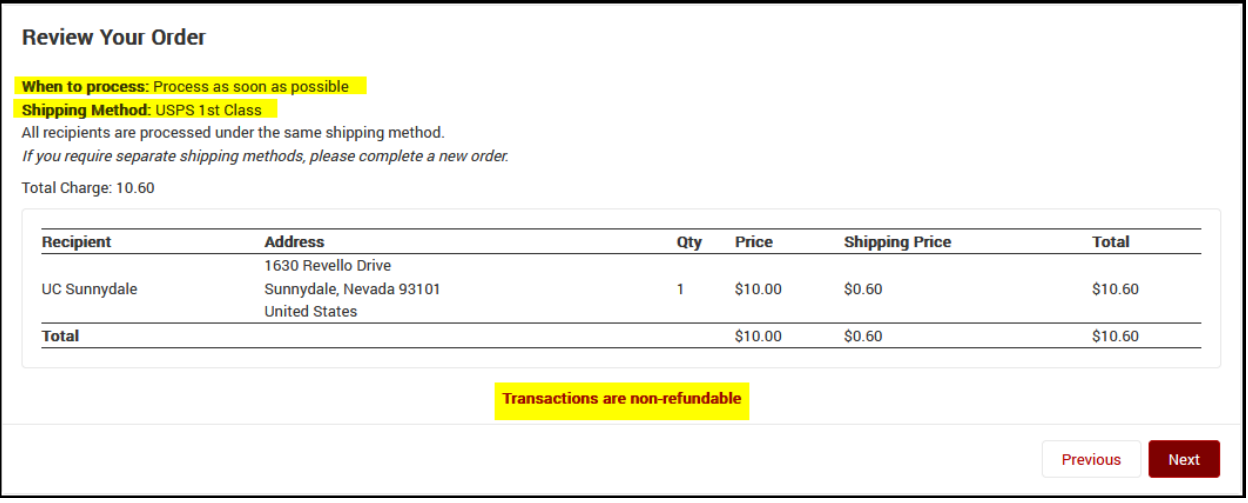

iii. For the Signature Authorization, draw your signature and click 'Save Signature & Next'.

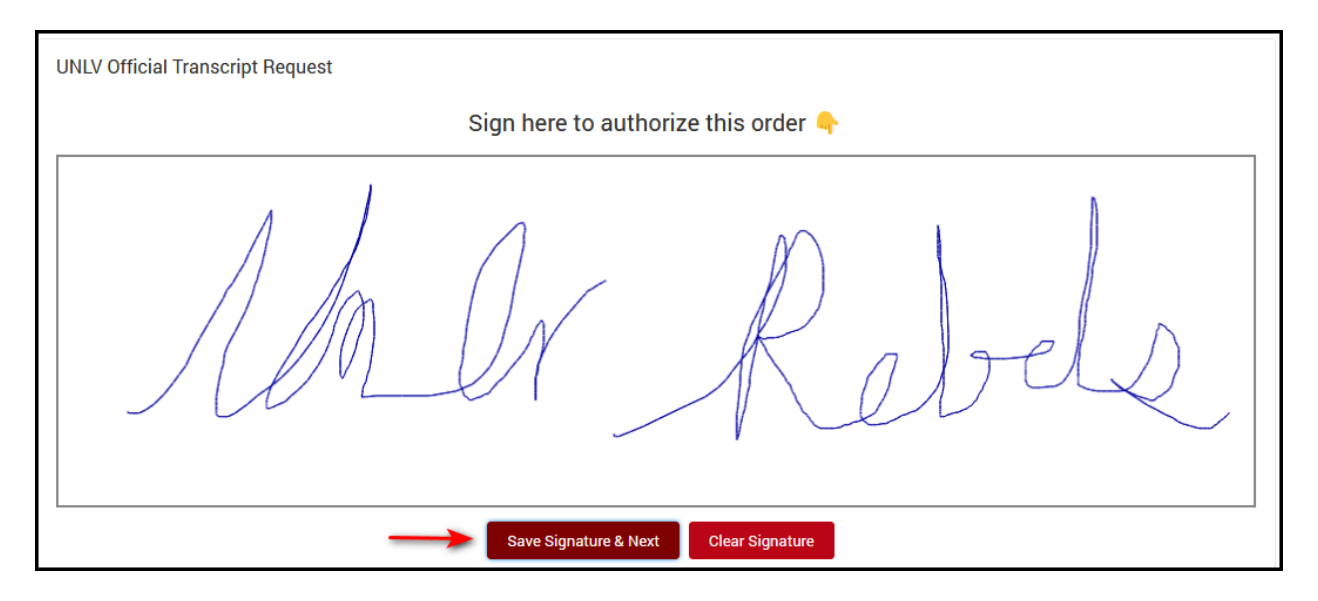

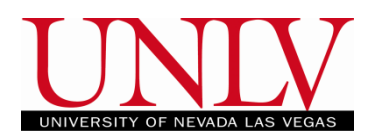

i. You will enter the payment information.

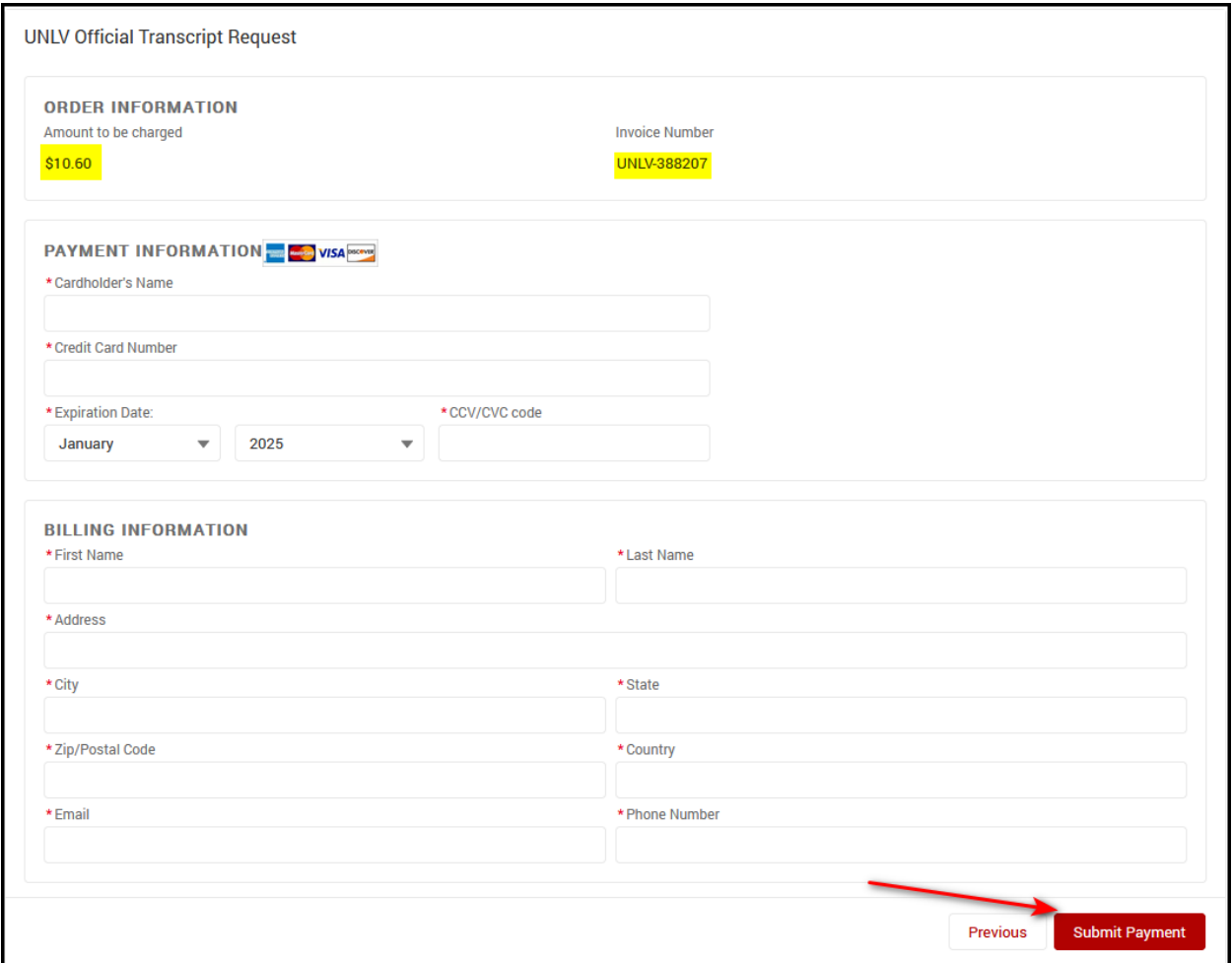

j. Then you will confirm your purchase (**ALL transactions are non-refundable**)

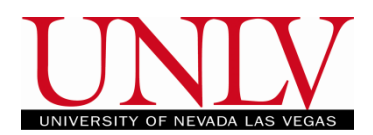

## <span id="page-6-0"></span>k. If you selected the 'Electronic National Student Clearinghouse', you will be redirected to their website.

#### **School Notifications**

Please read this page carefully. Failure to follow these instructions may result in cancellation of your order or incorrect delivery of your transcript. The University of Nevada, Las Vegas (UNLV) will not refund fees for transcript requests that are entered incorrectly. UNLV reserves the right to change or update the information on this page, to modify policies, or otherwise to adjust content as needed.

Official secure electronic transcripts can be ordered online via this portal using any major credit card. Your card will be charged when your transcript is sent. The fee for official transcripts is \$10 per copy. Order updates will be emailed to you or, if you choose, sent via text message. You can also track your order online. Processing time for electronic transcripts is generally one or two business days after you complete your request. If you experience issues with a recipient not accepting an electronic copy, please email registrar@unlv.edu.

This portal may be used only for official secure electronic transcripts sent to non-NSHE institutions, employers, individuals, or other third parties. If you need to request official paper copies of your transcript, if you must send electronic transcripts to another NSHE institution, or if you would like an unofficial copy of your transcript, please follow the instructions under the relevant section on this page. In addition, if you graduated or took classes before 1990, you will not be able to use the electronic transcript service.

#### **Paper Copies of Transcripts**

Physical mail orders are not an option via this portal. If you need an official paper copy of your transcript, please visit our transcript request site.

#### **Electronic Transcripts Sent to Other NSHE Institutions**

Effective February 1, 2017, Board of Regents policy states that Nevada System of Higher Education (NSHE) institutions shall not charge students for transcripts being delivered to another NSHE institution. NSHE institutions that qualify for free delivery appear below. To send your UNLV transcript to any of these institutions, you should visit our transcript request site.

- CSN College of Southern Nevada
- GBC Great Basin College
- . NSC Nevada State College
- TMCC Truckee Meadows Community College
- . UNR University of Nevada, Reno
- . WNC Western Nevada College

#### **Unofficial Transcripts**

If you need an unofficial copy of your transcript please login to MyUNLY. Our unofficial transcripts guide has in-depth instructions on how to get your unofficial transcript.

#### **Transcript Holds**

Please note that per Board of Regents policy, a transcript cannot be produced for any individual who has an outstanding financial obligation to the university. In addition, other hold types may prevent the release of transcripts. If you have a hold that prevents transcript release, this portal will not allow you to proceed with vour order

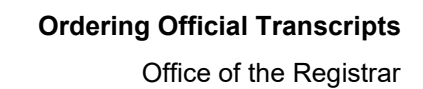

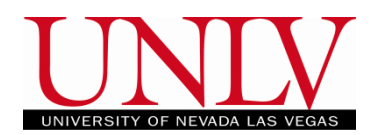

l. Clearinghouse will not charge your Credit Card until UNLV generates the transcript order. If there are issues generating your transcript (such as a hold), you will be notified.

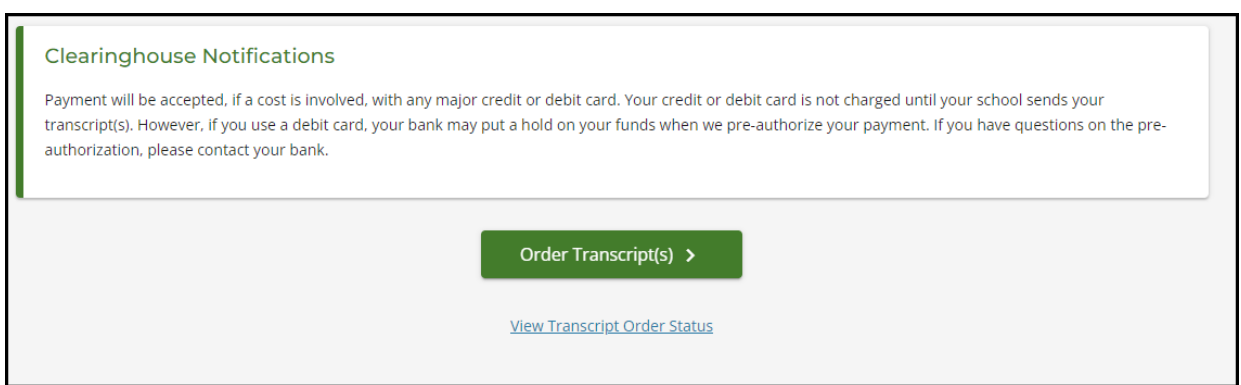

m. Put your personal information into the system. If your name has changed since you attended UNLV, please indicate 'Yes' on the question below.

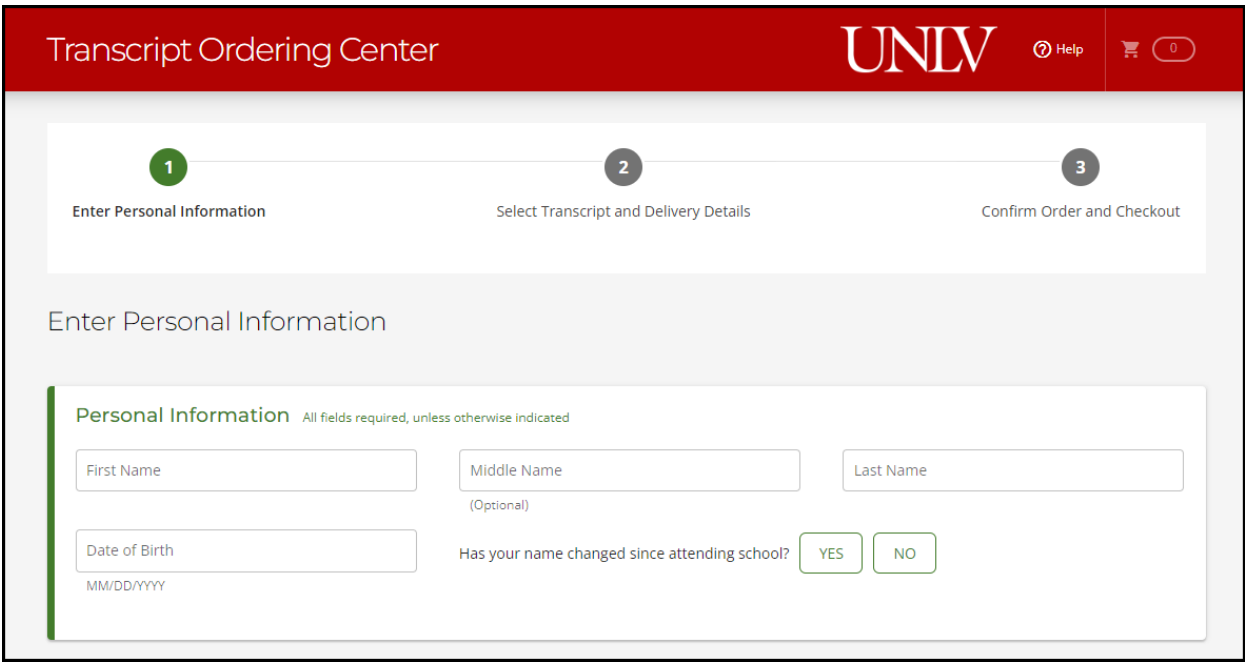

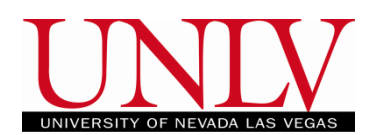

n. You must have either a student ID (NSHE or L# without the L) or Social Security Number to proceed.

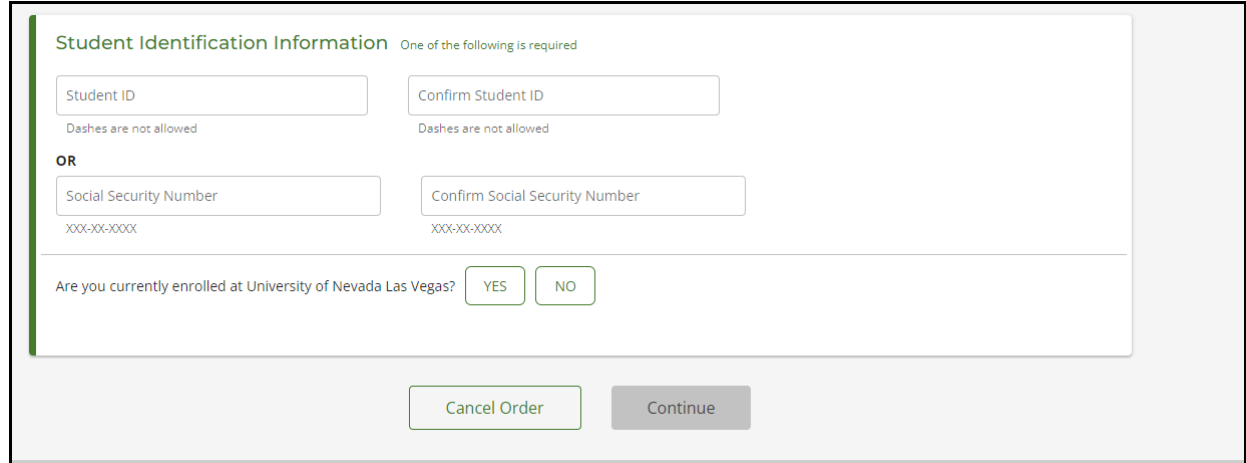

o. Students who are not currently enrolled must also input years attended. Students who attended before 1990 are not eligible to use the electronic transcript system and should reach out to the Registrar's office for additional assistance.

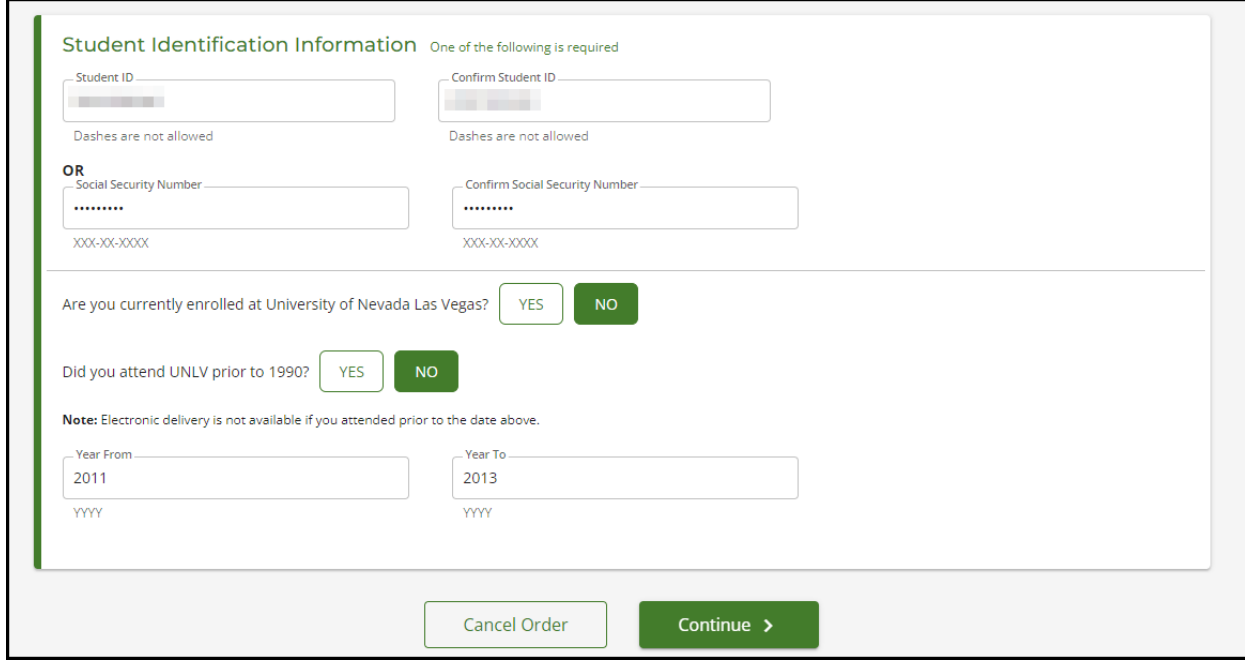

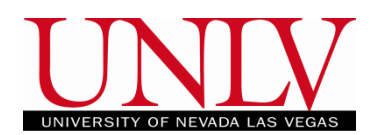

- p. Once logged in, you'll provide contact information and have the option to allow the school to update their records with your information.
	- i. Tracking of your electronic transcript is handled by the National Student Clearinghouse.

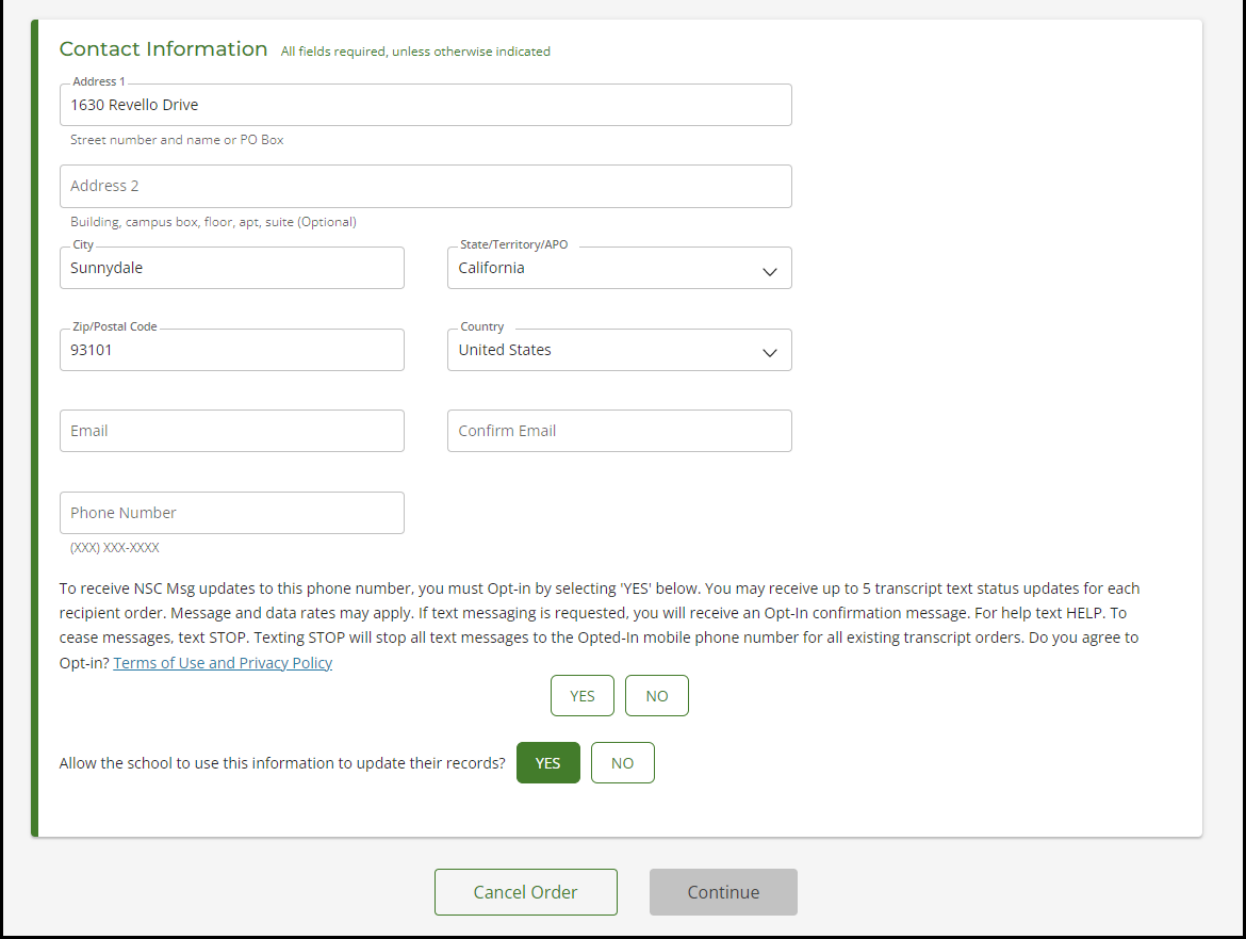

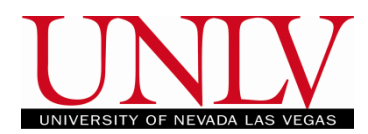

q. You will have a few different options to select for recipient. *If your College / University / Education Organization / Application Service / Scholarship or Professional Licensing program is not listed, please utilize the EMPLOYER OR OTHER option. You will have an option to name a recipient and provide an email address for transcript delivery.* 

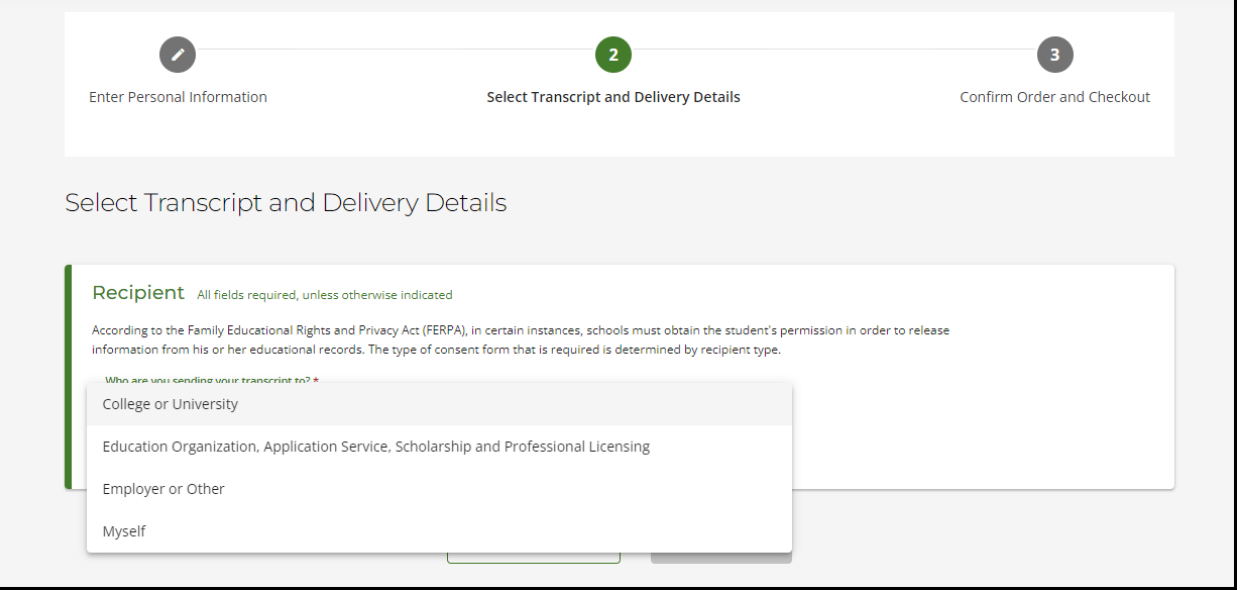

r. If you select the "Myself" option, the transcript will be emailed to the email address you provided in the earlier section.

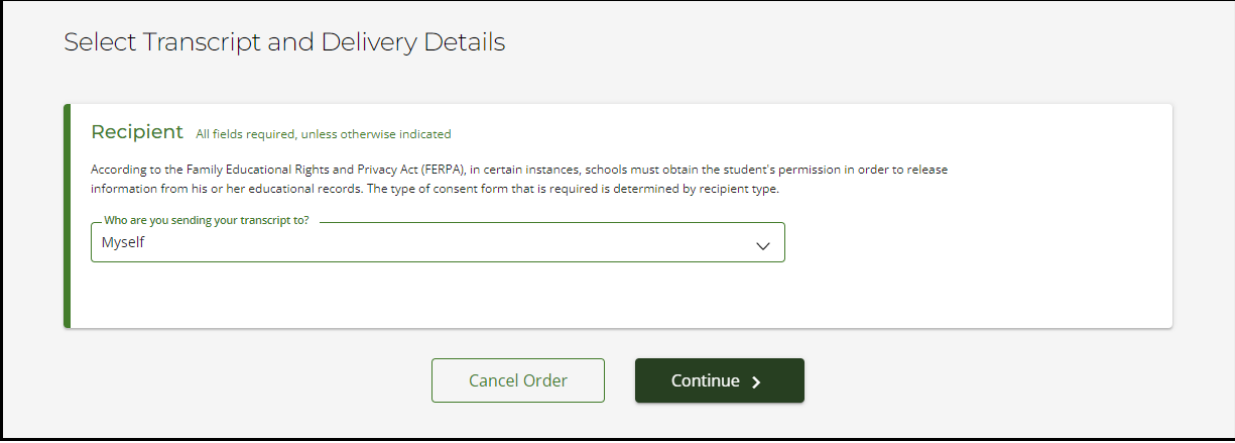

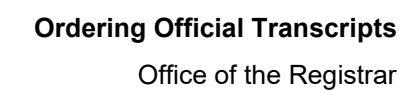

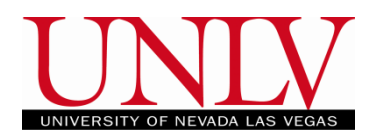

s. You will see additional information regarding processing details and delivery information

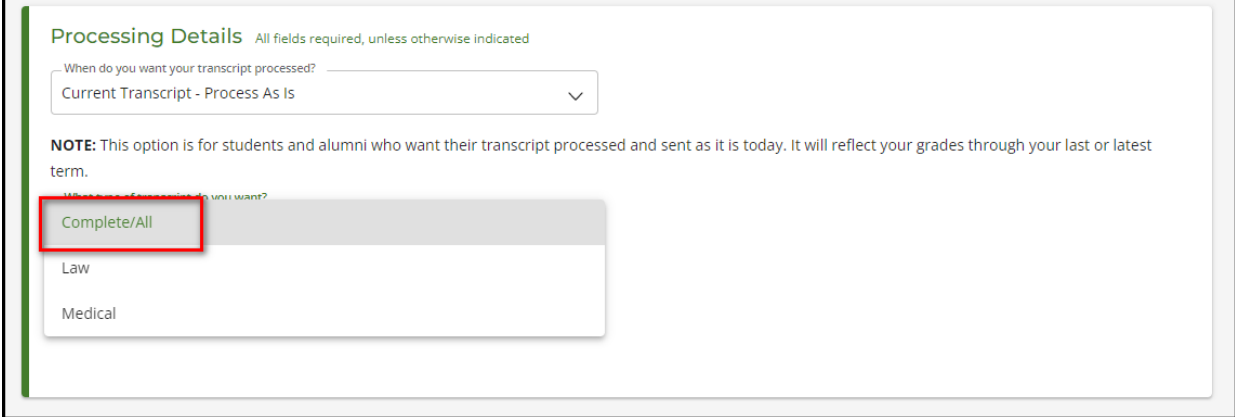

- i. The only option is for 'Current Transcript Process As Is'. Students waiting for grades / degree conferral / petition processing etc., should verify the transcript information by viewing their unofficial transcript.
- ii. For 'What type of transcript do you want?' students should select Complete/All unless:
	- 1. For UNLV Boyd school of Law students, they can select 'Law' to order an Official Transcript containing only their Law School Grades
	- 2. For UNLV Medical School Students, they can select 'Medical' to order an Official Transcript containing only their Medical School grades.
		- a. UNLV Dental students are to use the "Complete/All" option for transcripts. Selecting "Medical" can cause delays with transcript processing.
	- 3. If you select the Law or Medical option and do not have a Law or Medical record, UNLV will be unable to produce your transcript and will not be able to refund the order if your card is charged.

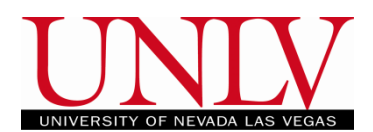

iii. You will also have the option to select the reason for ordering your transcript.

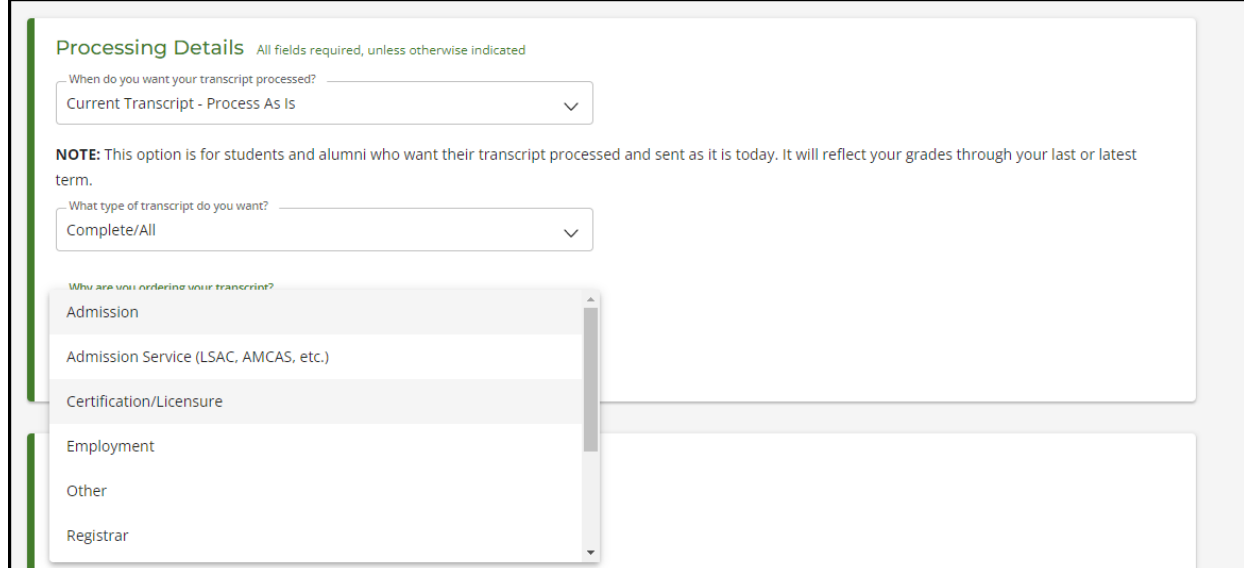

## t. You'll need to read and accept the school's terms and conditions for Electronic delivery method. You will also see the total fee for the transcripts.

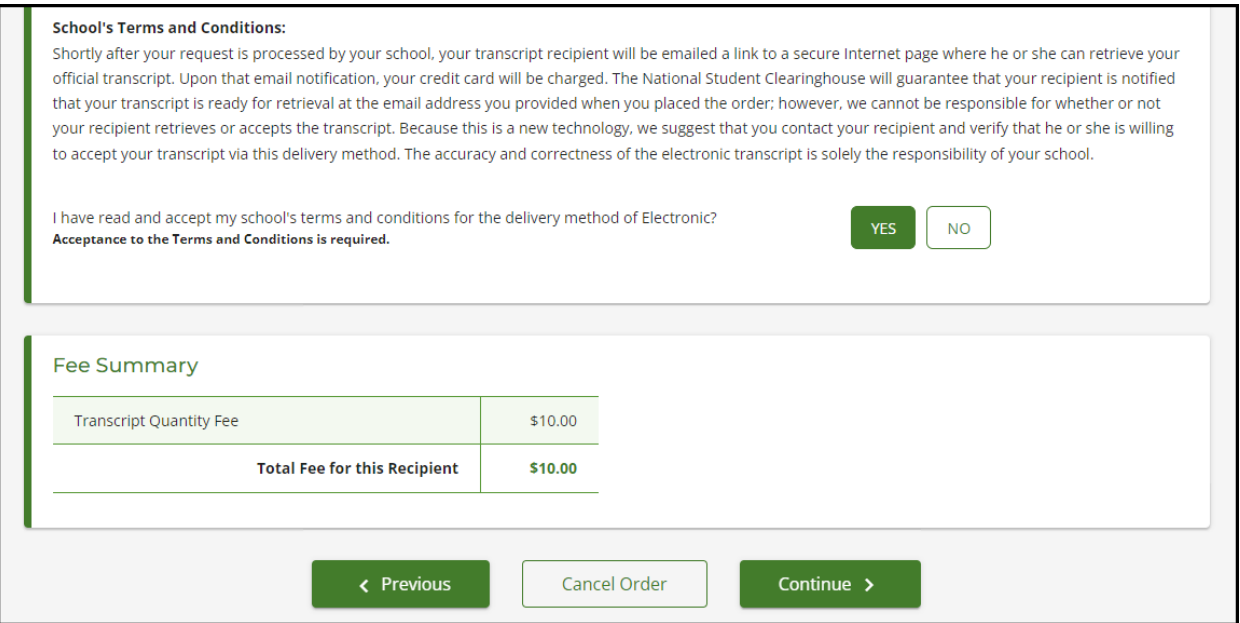

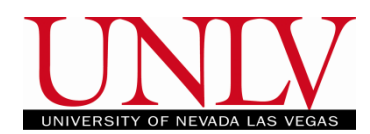

u. Fill in the information regarding the Name of the recipient and the email address to send the Transcript link. Clearinghouse emails come from a DO NOT REPLY email address. If the recipient does not see the link, advise them to check their SPAM folder.

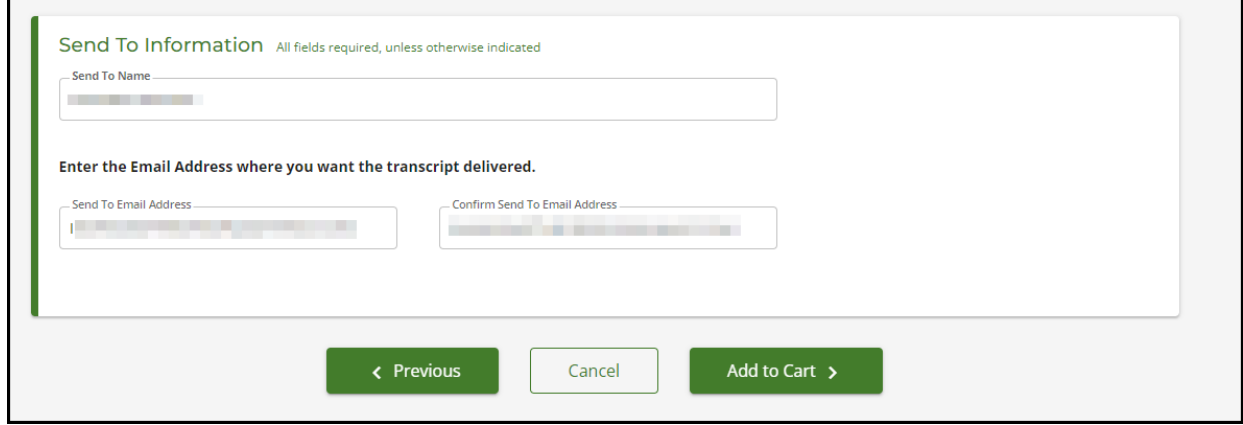

v. You'll have a chance to add additional recipient and verify the order before proceeding to checkout.

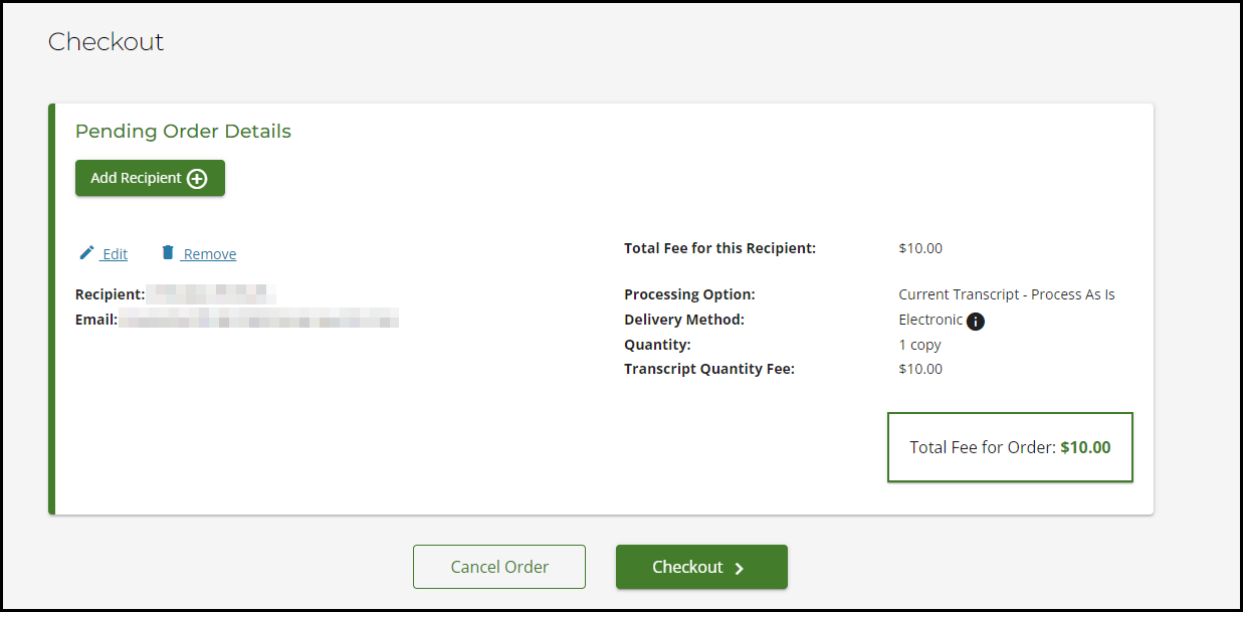

# **Ordering Official Transcripts** Office of the Registrar

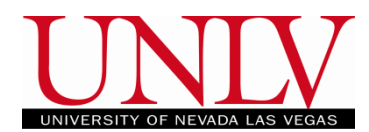

w. You will need to consent to the order either electronically via signing the signature box with your mouse/finger or completing a printed consent form and submitting it to the National Student Clearinghouse within 30 days.

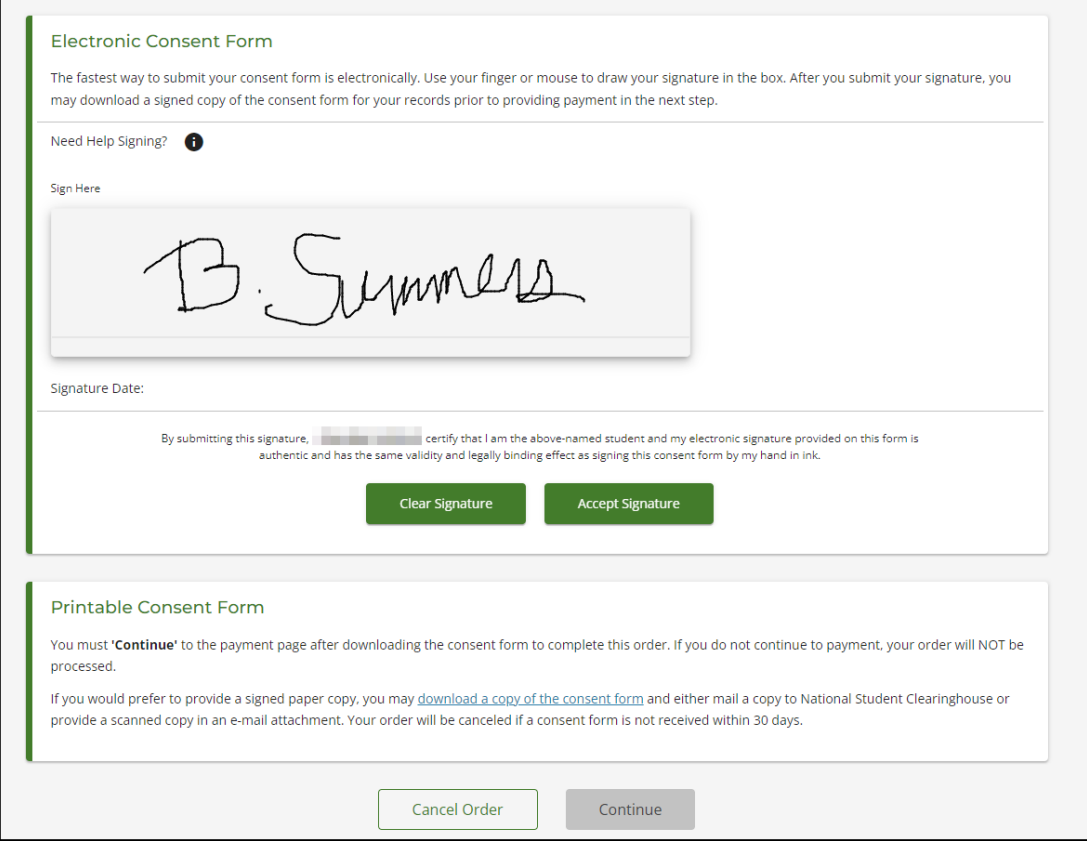

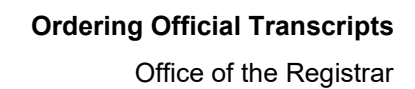

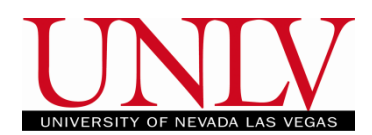

x. Proceed with payment details. Your credit card is not charged until the recipient retrieves the transcript.

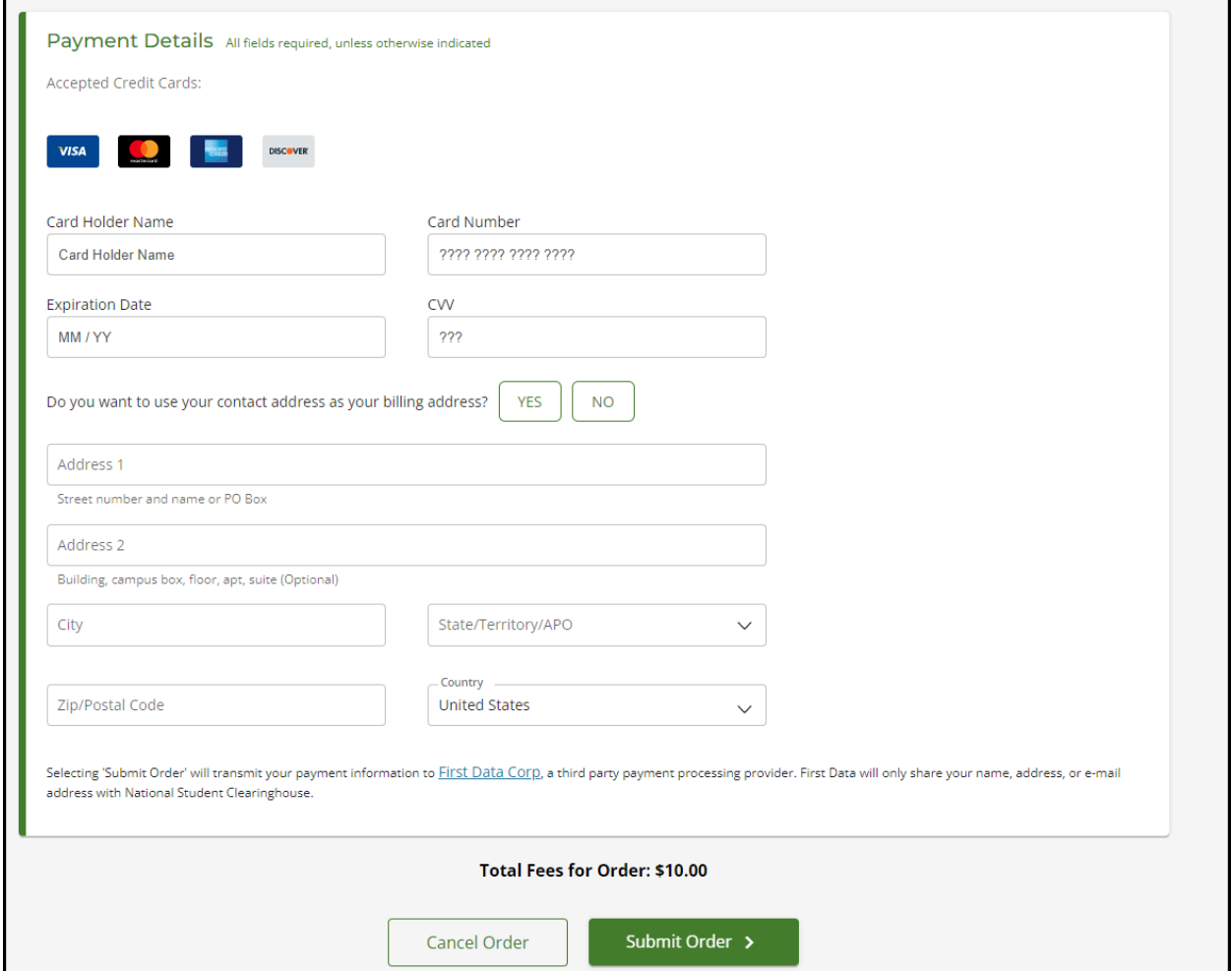

y. Click 'Submit Order' to complete your order.